**Introduction à l'analyse vectorielle (chapitre 1)** 

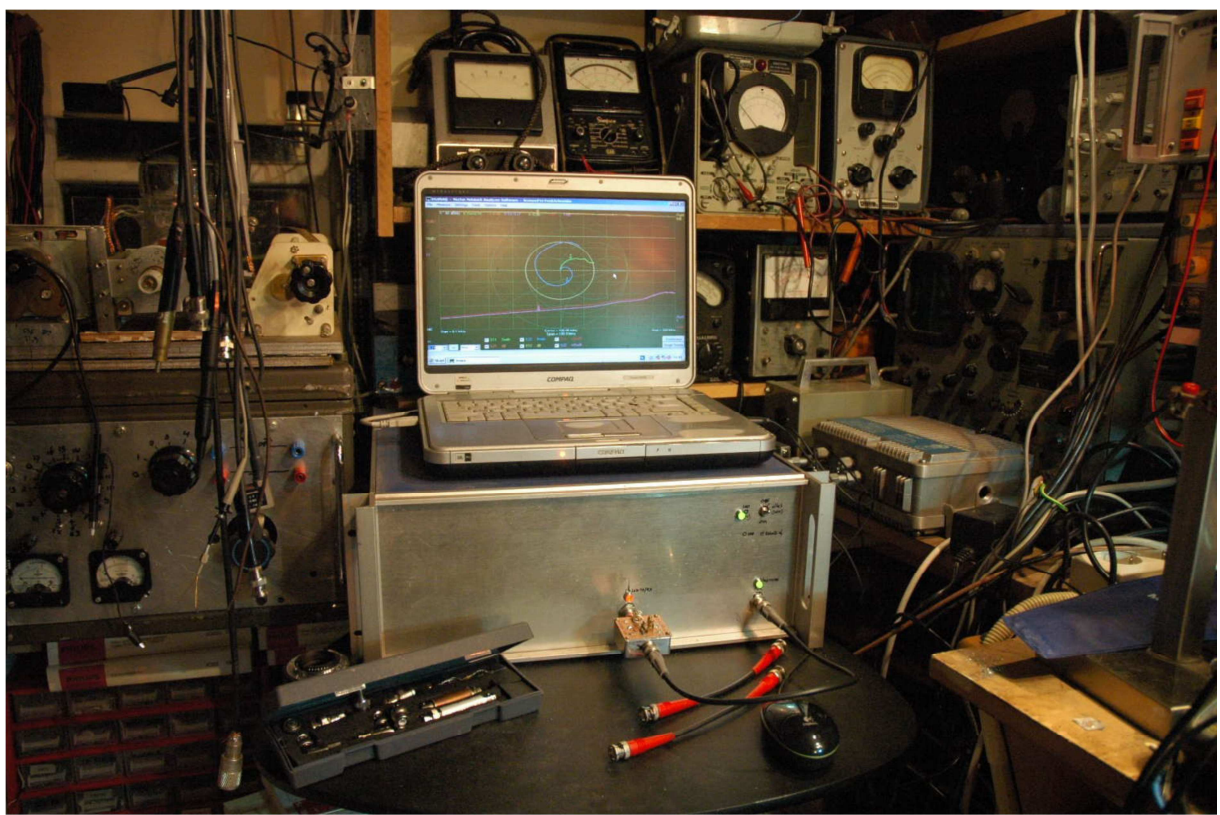

**Au commencement était…** 

Ça y est. Vous venez de recevoir votre analyseur vectoriel (Vector NetWork Analyzer, VNWA ou VNA), vous avez suivi les instructions de mise en route et vous voulez immédiatement commencer à l'utiliser. Si vous n'êtes pas un spécialiste de l'analyse vectorielle ou un gourou des mathématiques mais un « radioamateur moyen » normalement constitué, vous risquez de vous sentir un peu dépassé.

On ne parlera donc pas de maths et de concepts, je vous invite à un voyage dans le monde pratique et merveilleux des VNA. Regardons le chemin à parcourir comme le ferait un maitre des arts martiaux Chinois…ou plutôt un maitre du VNA kung-fu

Au vu de ces 8 documents et de toutes ces pages, vous vous dites peut-être que c'est beaucoup de texte à avaler. Mais si vous souhaitez réellement apprendre, il vous faudra tout lire. Si vous ne regardez que les images, vous vous retrouverez à la fin avec autant de questions sans réponse que vous en aviez au début

## **Important**

Pour voir de quoi notre VNA est capable, commençons par quelque chose de simple. D'accord, la suite va être simple, vous vous dites. C'est ce que vous croyez ? Ne « Croyez » pas, lisez ! et tentez de prendre du recul vis à vis de ce que vous lisez, pour le replacer dans un contexte. Prenons un exemple. Si j'écris les lettres AM, un radioamateur va penser "modulation d'amplitude". Un angliciste va penser à la première personne du verbe « être » en anglais –I am- et un audiophile y verra le signe désignant un capteur Magnéto-Acoustique.

Donc, pensez à ce que vous voyez, soyez sur que tout est clair dans votre esprit. Puis faites un petit exercice pratique pour tester vos connaissance et vérifier que vous êtes dans le vrai. Changez une valeur, imaginez d'abord ce qu'elle va produire comme résultat avant de lancer votre balayage. Mais pour faire tout çà, il vous faut tout d'abord un support de DUT. DUT… vous retrouverez ce terme

dans toute la littérature qui parle d'analyse vectorielle. DUT comme *Device Under Test*, ou « composant sous test ».

Notre VNA possède deux connecteurs, et il n'est pas franchement recommandé d'y forcer l'insertion d'une queue de résistance ou de bobine pour en mesurer les caractéristiques. Ces connecteurs sont très fragiles, nous allons donc construire un support de DUT qui nous permette de souder ou de pincer les contacts de notre composant à analyser.

Disons que nous voulons tester une résistance. Autrement dit un truc fait dans un matériau qui laisse passer du courant continu ou alternatif d'une extrémité à l'autre. Donc, si nous envoyons un signal à l'une de ces extrémités, il sera atténué. Le flot de courant sera limité et la différence de potentiel entre ses bornes va augmenter.

Tout d'abord, nous devons faire quelque chose qui mesure la résistance, et bien entendu, utiliser une résistance « idéale ». Prenons une résistance carbone ou à couche métal, avec ses grandes pattes, et nous allons la mesurer. Le problème, c'est que nous devons trouver un truc pour la connecter au VNA. Faisons ça de manière simple : Prenons un petit morceau de circuit imprimé et installons-y deux connecteurs. On y a également ajouté deux fiches bananes femelles sur le même plan et les avons reliées chacune à l'une des prise SMA ou BNC (voir schéma ci-après). Nous allons également y brancher deux pinces crocodile montées sur des fiches banane mâles.

Nous allons également fabriquer un second support de DUT, simplement constitué d'un morceau de pcb double face, avec un connecteur à chaque extrémité, avec, en son milieu, une bande de cuivre de 2,5 mm de large reliant les deux contacts centraux. Un petit coup de Dremel pour couper la piste en son milieu, et nous avons un support pour souder nos composants à tester (voir schéma ci-après).

Nous avons tout ce qu'il faut pour démarrer nos tests et voir quelles **erreurs** nous allons introduire nous-même dans ces mesures. Ce qui nous apprendra ce qu'est un **réglage et un étalonnage de DUT**, opération quasiment aussi importante que le VNA lui-même

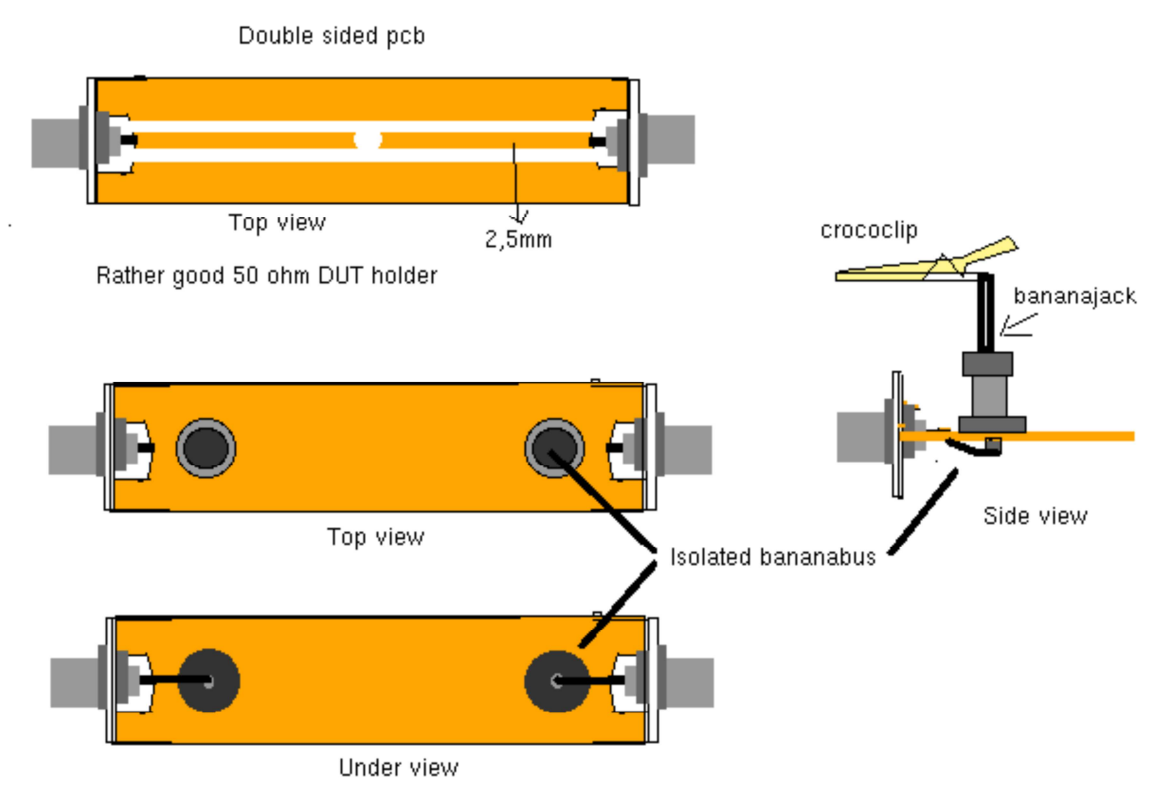

Easy to use quick test DUT holder

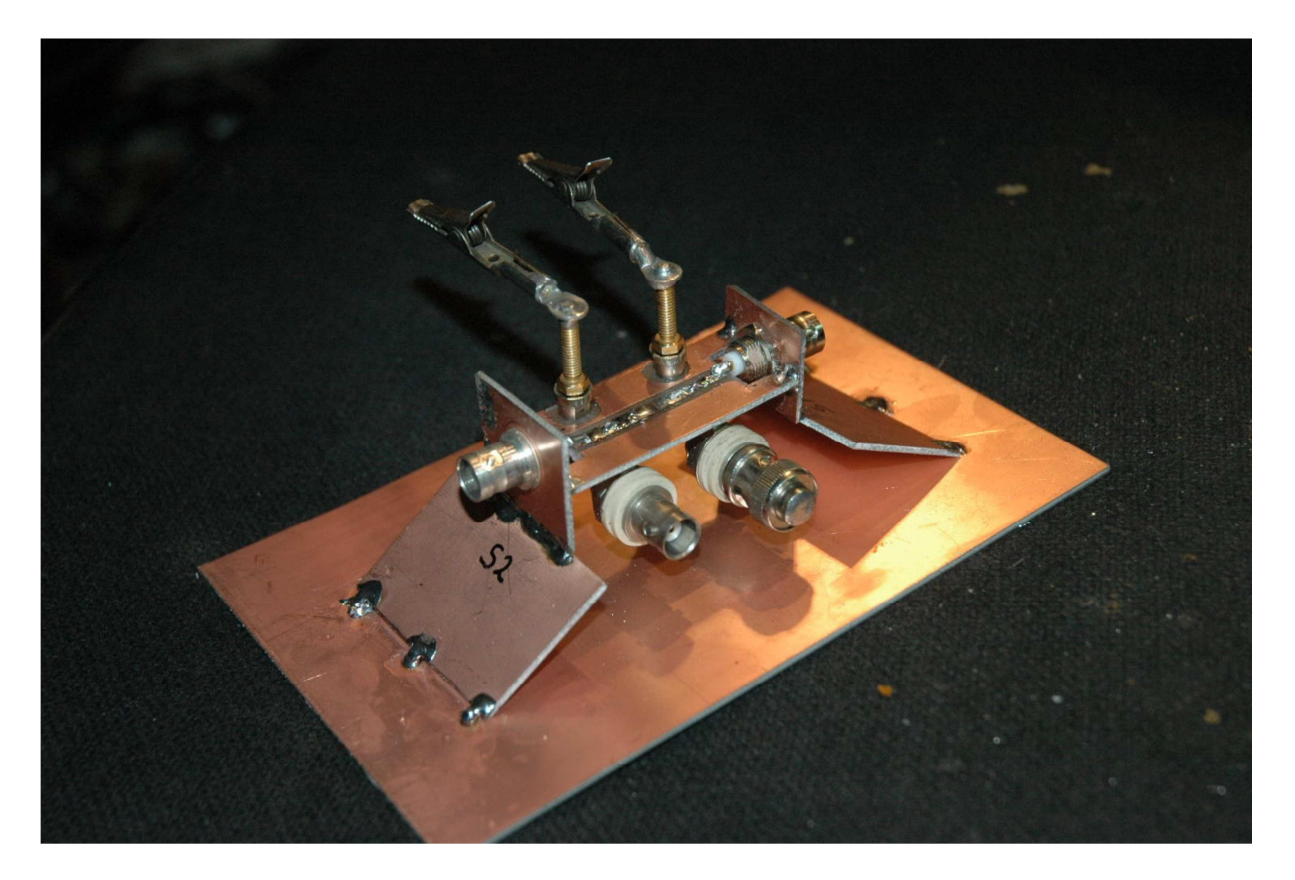

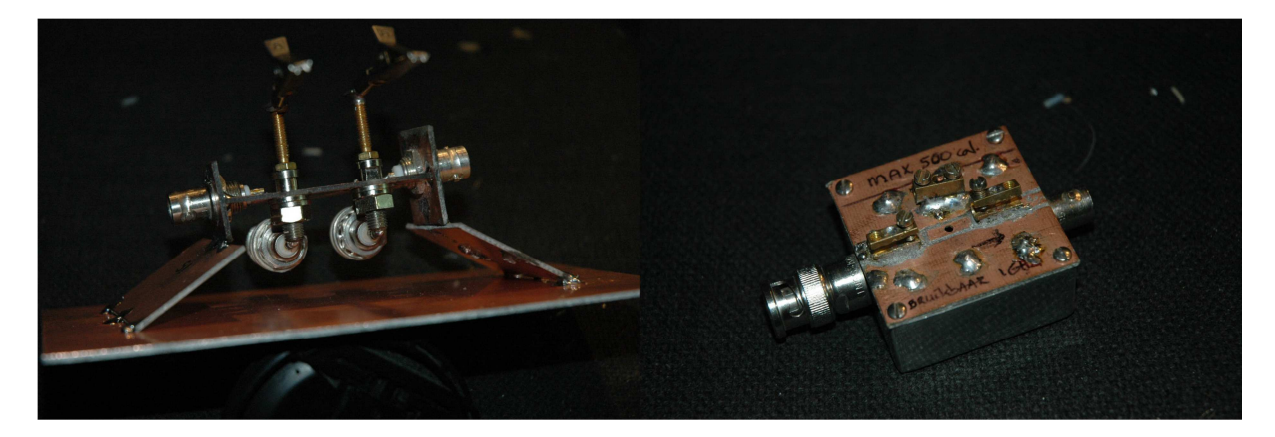

La photo du haut montre un support de DUT « deux en un », réunissant les caractéristiques des deux supports précédemment décrits. Les photos situées en dessous montrent l'envers du montage et un second modèle que j'utilise assez souvent.

## **Notre première mesure :**

Ce n'est pas par hasard que j'ai parlé de prendre une résistance idéale. Une résistance idéale ne présente qu'une résistance, et aucune capacitance ou inductance. Une résistance carbone est pratiquement idéale, n'est-ce pas ? Allons le vérifier.

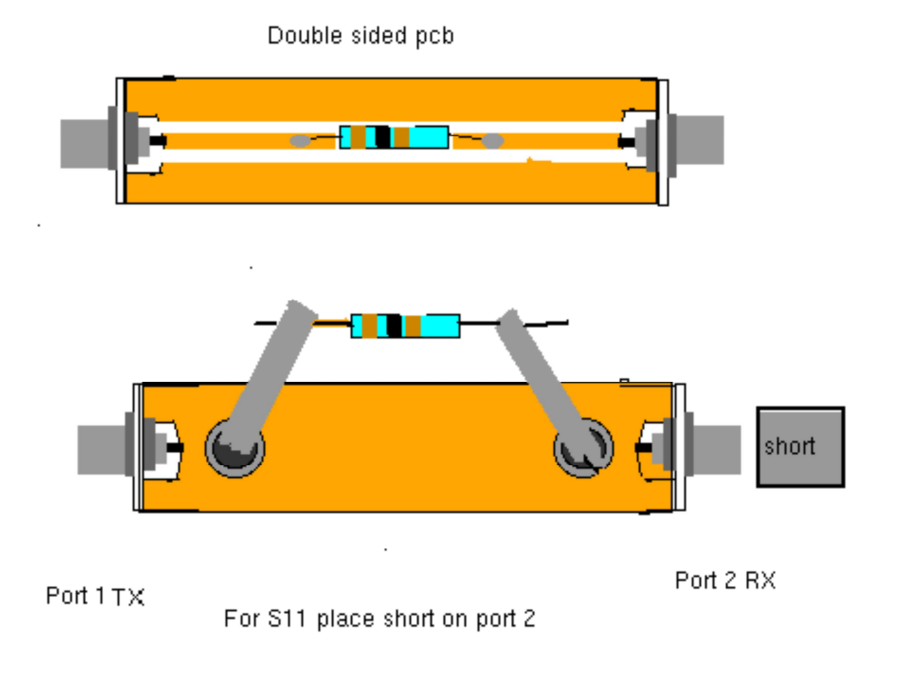

Tout d'abord avec la méthode paresseuse. Nous avons étalonné notre VNA proprement avec notre kit d'étalonnage quasi parfait et utilisons ces paramètres comme un étalonnage primaire (le « Master Cal » enregistré par le logiciel). Nous raccordons les câbles que nous avons utilisé durant cet étalonnage à notre support de DUT et branchons les deux pinces croco sur les fiches banane voir

dessin) . Ce qui nous permet de refermer les mâchoires des crocos sur les queues de notre résistance, avant de lancer un balayage allant de 0,1 MHz à 250 MHz.

Sélectionnons la trace S21. S21 veut dire que nous allons émettre un signal du port TX, en direction de la résistance. Le fil d'« entrée » de la résistance s'appelle (logiquement) le port 1. Le signal va traverser la résistance et ressortir sur le second fil, le port 2, puis, de là, continuer son chemin via le second tronçon de câble coaxial pour aboutir au port RX. Voilà ce que veut dire S21 : Je regarde sur le second port (2) ce que je reçois provenant du premier port (1).

Que devrait-on voir si nous possédions une résistance idéale ? Une ligne plate montrant l'atténuation du signal (la verte baptisée S21). Le niveau, en dB, indiqué par le VNA, est ce que l'on appelle le gain négatif, ou, plus simplement, la perte ; une résistance ne présente pas d'inductance, pas de capacité, c'est la raison pour laquelle nous voyons une ligne droite avec une atténuation identique quelle que soit la fréquence. Mais vous voyez quelque chose qui ressemble plutôt à la trace mauve… Enfer et Damnation, qu'est-ce qui cloche ?

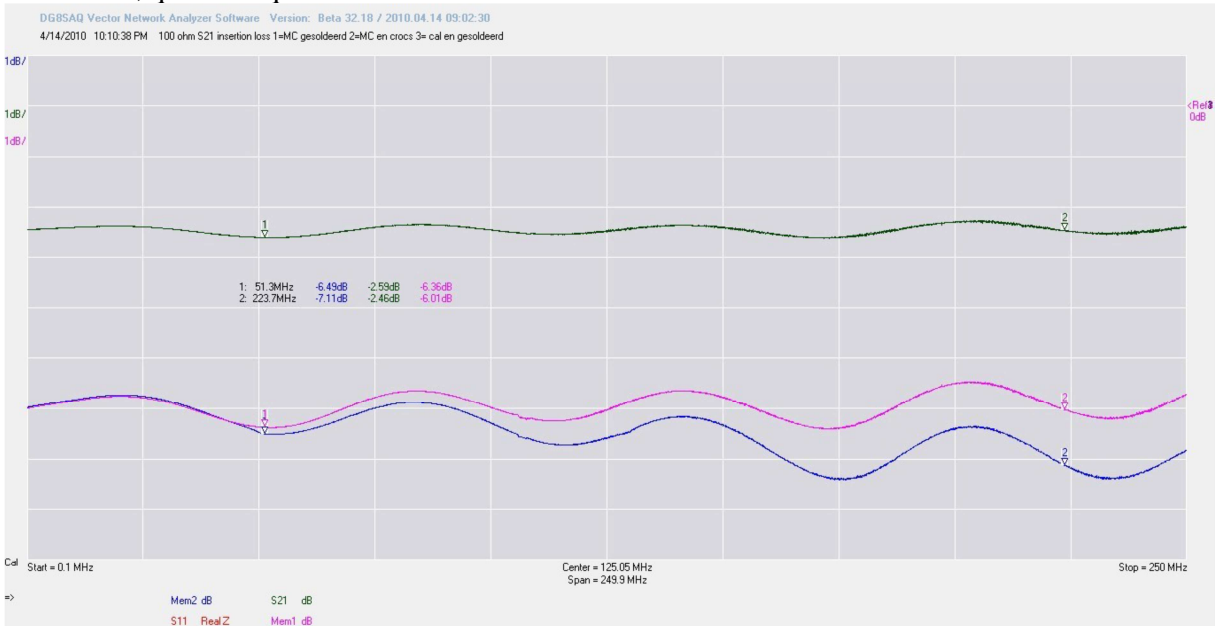

*La trace mauve en Mem 1 est celle du « master cal » et la trace bleue est celle de la résistance dans les pinces croco* 

Mais continuons. Maintenant, nous allons souder la résistance directement sur la piste du support de DUT, avec les fils les plus courts possibles (voir illustrations plus haut)

Déclenchons un nouveau balayage.. a priori, ce devrait être bien mieux. On a un support de DUT dont le stripline fait 50 Ohms… pourtant, le résultat n'est pas franchement meilleur. Bizarre, c'est pourtant toujours la même résistance. C'est peut-être une résistance bobinée ? on a bien enlevé les deux selfs… pardon, les deux "queues" du composant, mais ça ne s'améliore pas. Vous voyez donc l'influence des fils de liaison, mais également de tout ce qui est entre les câbles et qui ne s'y trouvait pas lorsque l'on a effectué l'étalonnage. En d'autres termes, le support de DUT. Souder la résistance sur le support est ce que l'on peut faire de mieux sans nécessiter de travail supplémentaire.

Mais on peut étalonner. On peut expliquer au VNA qu'on a rajouté des trucs qui doivent être ignorés, ou, plus exactement, « compensés ». Ceci fait, nous pourrons obtenir une belle ligne verte dont les données techniques seront exploitables.

Comment en arriver là ? Tout d'abord, nous allons remplacer la résistance par un morceau de fil. Ensuite, on ouvre la fenêtre d'étalonnage (Measure->Calibrate) et lançons un étalonnage « Thru » et « Thru Match ». Il faut ensuite souder la résistance à nouveau à sa place et lancer un balayage. On

pourrait effectivement remettre la résistance entre les pinces croco, mais la mesure ne serait pas aussi bonne. Le moindre déplacement des pinces provoquerait des perturbations dans les fréquences hautes.

Mais nous voulons en savoir plus à propos de cette résistance. C'est pourquoi nous allons déconnecter le câble coté RX et visser sur le connecteur du support de DUT le calibre « Short », ou court-circuit. La résistance est toujours soudée sur notre support, et on lance un balayage. Il faut choisir les mesures « S11 » et « Real Z

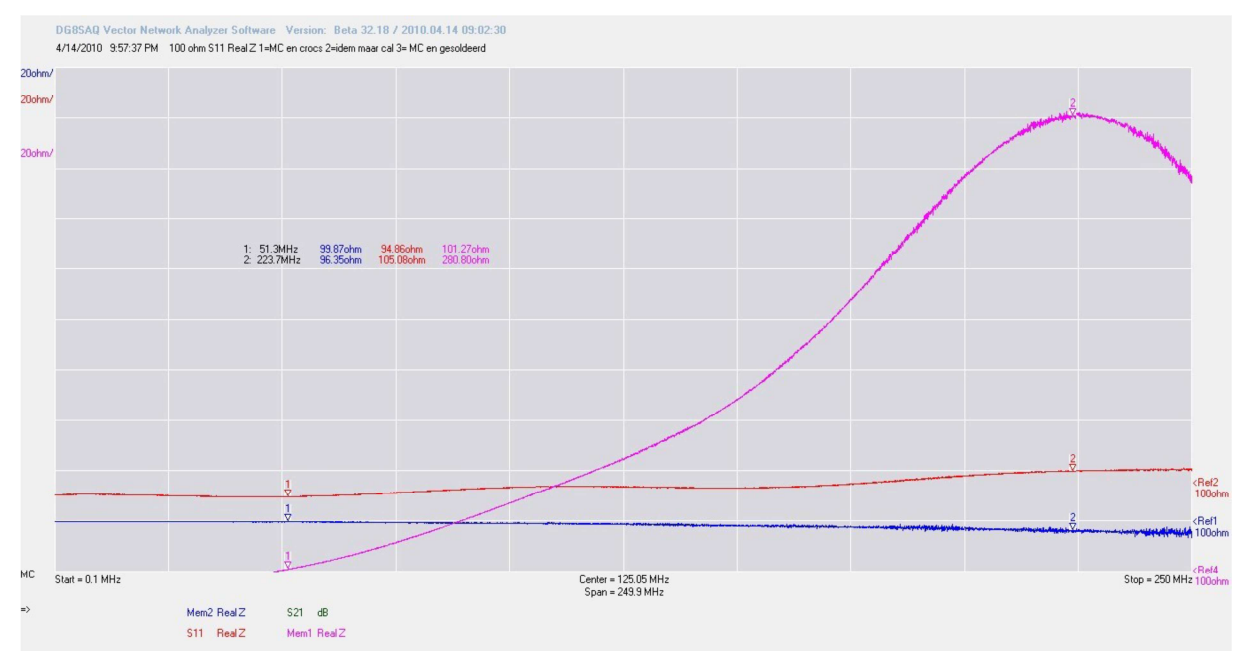

*J'ai effectué plusieurs balayages afin de pouvoir stocker les tracés en mémoire et les afficher tous sur le même écran* 

Nous voyons le Real Z –impédance réelle-. La part R de R+xj, S11, ligne rouge sur la capture d'écran. Pas si mal. C'est une résistance qui se situe entre 94 et 105 Ohms. Maintenant, relançons un étalonnage. Plaçons une seconde résistance de 100 Ohms en parallèle avec la première de façon à ce que nous ayons 50 Ohms et ainsi autoriser le lancement d'un étalonnage « Load ». Ceci fait, enlevez les deux résistances, et lancez un étalonnage « Open » (ouvert). Puis soudez fil entre piste et masse, et lancez un « Short »

Cette série de réglages étant achevée, ressouder la résistance de 100 Ohms. Cette fois, le balayage va tracer la courbe bleue (Mem 2). Une résistance de 96,35 Ohms à 51 MHz. Les fils ne sont pas exactement comme les bouchons d'étalonnage, mais nous avons obtenu un résultat utilisable. Si vous voulez quelque chose de plus précis, il suffit de faire un étalonnage encore plus minutieux.

L'étalonnage fonctionne bien mieux si l'on dit au VNA qu'il doit faire abstraction de tout un tas de choses. Mais nous savons également que, si nous plaçons cette résistance avec ses pattes de raccordement au-dessus d'un plan de masse, nous allons immanquablement ajouter des composantes capacitives et selfiques du fait des pinces croco ou du support de DUT lui-même. Ce n'est pas toujours un problème tant que l'on connait ce genre de détail et que l'on sait comment y remédier.

## **Un peu de théorie**

Je vous ai parlé de réactance, introduite par le DUT et le support de DUT. Notre VNA peut vous dire non seulement quelle est la valeur de Z, mais également celle des différents éléments qui la constituent. L'abaque de Smith est bien pratique pour ça.

Tout ce qui est situé en dessous de la ligne horizontale centrale veut dire que l'impédance est essentiellement capacitive. Ce qui est au-dessus de la ligne indique qu'elle est principalement inductive. Si la trace demeure strictement sur la ligne centrale, c'est qu'elle est purement résistive.

Une réactance pure sans composante résistive suivra le tracé circulaire le plus éloigné du centre. S'il se déplace vers l'intérieur ou si une résistance pure tend vers le cercle extérieur, on peut en conclure que l'on affaire à une résistance présentant de la réactance, ou une réactance affectée par une résistance

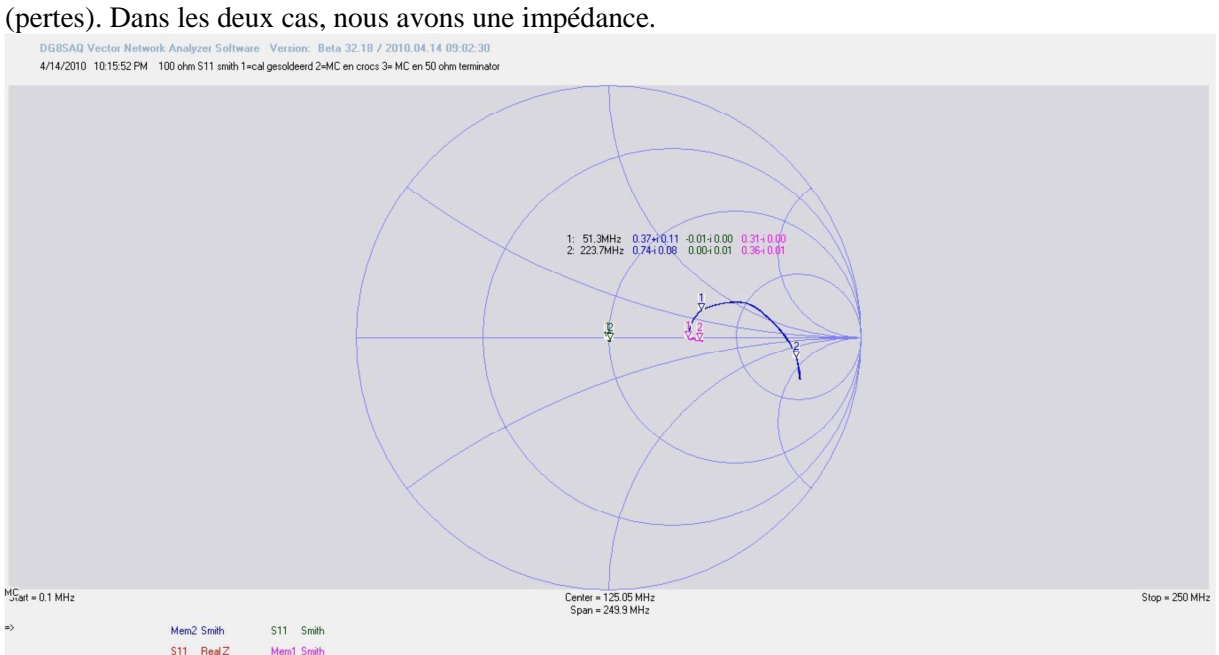

La ligne **bleue** est celle de notre de notre résistance avec ses longues pattes et sa connexion avec des pinces croco. On constate qu'à 52 MHz, les fils et les pinces forment une inductance. Souvenons-nous qu'il s'agit d'une somme. On trouve également une certaine capacité créée par l'interaction des pinces l'une par rapport à l'autre. Mais la part de l'inductance est la plus importante. Cette composante capacitive devient évidente lorsque la fréquence augmente. La trace franchit la ligne centrale. A ce point précis, la capacité est aussi importante que l'inductance, et la somme des deux est égale à zéro. On appelle ce point une résonance  $(+20j + 20j = z$ éro)

Ensuite, la capacité prend le dessus et la trace quitte la zone +sj, passé la ligne R et s'enfonce dans le secteur –xj. La petite trace mauve correspond à la mesure de la résistance étalonnée et soudée, et pour rendre les choses plus claires encore, j'ai également effectué un balayage du bouchon 50 Ohms. C'est le petit point vert situé au milieu de l'abaque, qui correspond au « point 50 Ohms ». Plus loin sur la gauche, sur la ligne de résistance, se trouve le point « Zéro Ohms » qui correspondrait à un courtcircuit, et à l'opposé sur la droite, un circuit « ouvert » (calibre « Open »), autrement dit une résistance tellement haute qu'elle ne peut être mesurée. Ce qui nous fait prendre conscience d'une limite de cette représentation : la distance entre 0 et 50 Ohms est la même qu'entre 0 et un circuit ouvert (ou une résistance infinie). Ce qui veut dire que la mesure sera bien plus précise entre 0 et 50 ohms qu'audessus de cette limite. A 100 Ohms, on obtient une mesure appréciable, mais on peut faire mieux, beaucoup mieux. Il ne faut en revanche pas s'attendre à pouvoir mesurer une résistance de 100K avec précision. A ces valeurs, la moindre petite erreur d'étalonnage prend une importance énorme.

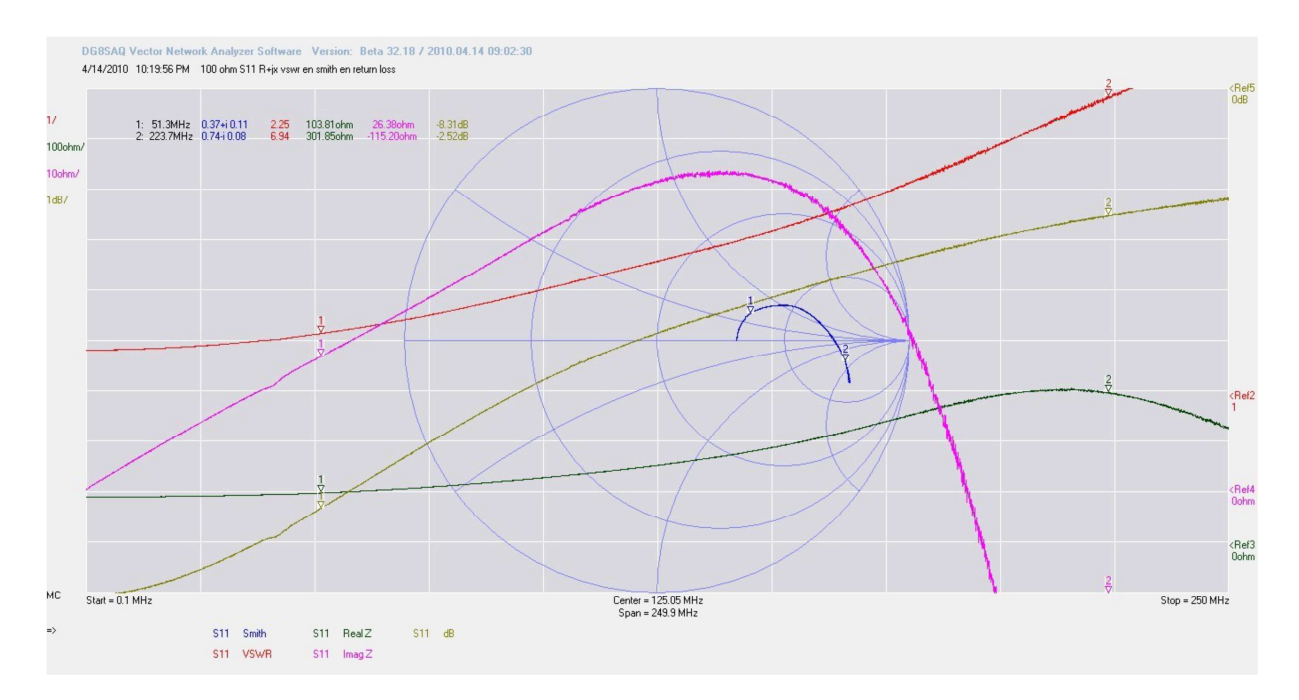

## **Vision d'ensemble**

Maintenant que vous êtes habitué à utiliser plusieurs tracés et représentations, je vais rendre les choses un peu plus compliquées avec la « mauvaise » configuration d'étalonnage du début : la résistance avec les pinces crocodile. J'ai ajouté la trace R+jx. La trace verte montre la part réelle, R. La mauve est la part imaginaire, xj. S11 montre les pertes par réflexion (Return Loss), exprimées en dB. Si vous connaissez l'angle de la phase et le réfléchi, vous pouvez calculer toutes les autres valeurs. Mais on a de la chance, le VNA peut le faire à notre place. Double-cliquez sur le marqueur, et une boîte de dialogue s'affiche avec tous les paramètres. La trace rouge est celle du ROS. Pour finir, effectuons un dernier balayage, mais cette fois de notre charge-étalon (50 Ohms)

Voilà (ci-dessous) ce que vous **devez voir** après un bon étalonnage. Effectuez **toujours** une vérification en lançant un balayage de votre charge, votre bouchon et votre connecteur « ouvert » tout de suite après avoir étalonné le VNA. Un simple affichage de l'abaque de Smith suffit. La charge inscrit un point au centre du graphique, le calibre "ouvert" un autre à l'extrême droite –et toujours sur la ligne centrale-, et le court-circuit –short- trace un point à l'extrême gauche de la ligne. Si ces points ne sont pas à leur place, c'est qu'il s'est passé quelque chose de pas normal durant l'étalonnage. La capture d'écran ci-dessous a été obtenue avec un kit étalon, pour montrer le meilleur tracé possible.

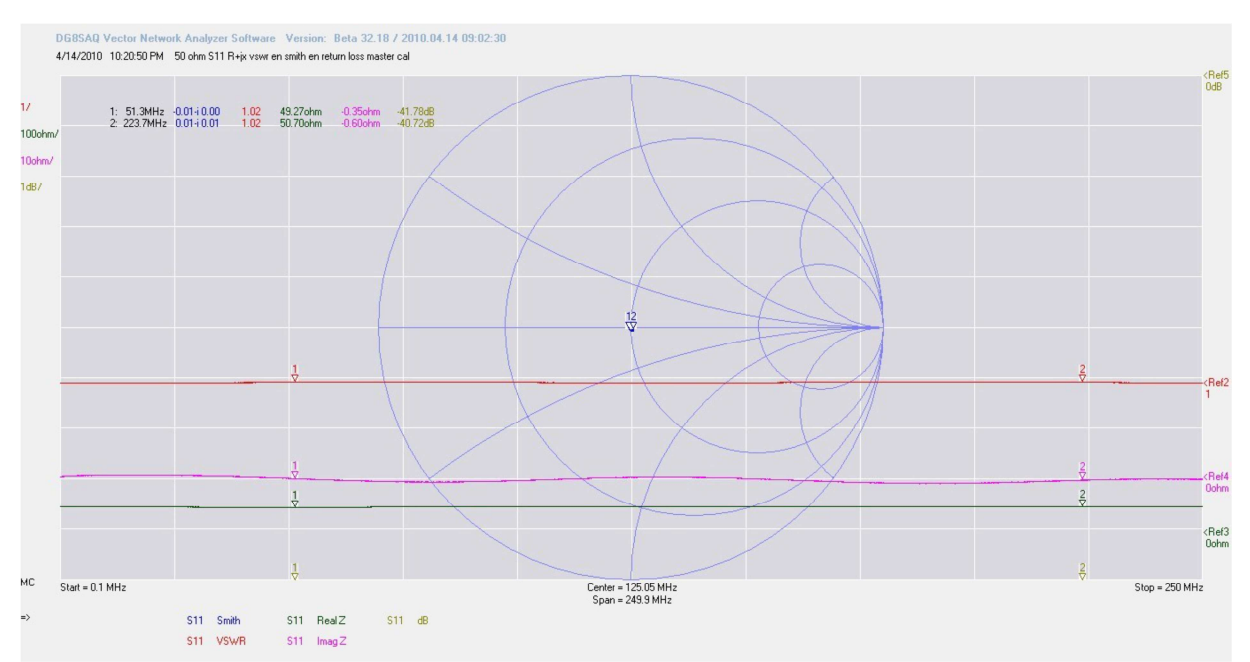

Au cours du chapitre suivant, nous allons jouer avec des inductances. Vous pensiez qu'une bobine n'était que juste une bobine et que vous pouviez mesurer sa valeur avec un simple inductancemètre et ensuite l'utiliser sur n'importe quelle fréquence ?

C'est ça, vous pouvez rêver….

A suivre…

Fred PA4TIM

*L'original de ce texte est disponible à l'adresse http://www.pa4tim.nl/wp-content/uploads/2010/11/VNA\_hfst1\_introduction.pdf L'intégralité du didacticiel est accessible à l'adresse http://www.pa4tim.nl/?p=1594 Le contenu de ce texte ne peut être modifié sans l'autorisation de son auteur. Traduction f6itu sous Creative Commons*